## **TEKNOLOJİ FAKÜLTESİ MEKATRONİK MÜHENDİSLİĞİ GÖRÜNTÜ İŞLEME DERSİ ÇALIŞMA SORULARI (GÜZ 2023-2024)**

Derste gerçekleştirilen uygulamalar:

1- Bir banttan geçen yumurtaların tepe kamerası ile alınmış görüntüleri aşağıda verilmiştir. Bu yumurtaların görüntü işleme yoluyla sayılabilmesi için gereken işlemleri gerçekleştiriniz.

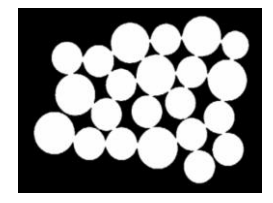

*import cv2 from matplotlib import pyplot as plt x=cv2.imread('MorfolojiYumurta.png')*

*y\_elm1=cv2.getStructuringElement(cv2.MORPH\_RECT, (11,11)) elips5\_5=cv2.erode(x,y\_elm1,iterations=1)*

*plt.subplot(121) plt.imshow(cv2.cvtColor(x, cv2.COLOR\_BGR2RGB)),plt.title('x'),plt.axis("off") plt.subplot(122) plt.imshow(cv2.cvtColor(elips5\_5, cv2.COLOR\_BGR2RGB)) plt.title('Aşındırılmış 5x5'),plt.axis("off")*

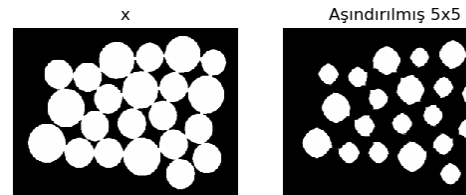

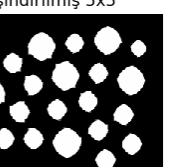

2- Morfolojik işlemler ile kenar bulma örneği:

*import cv2 from matplotlib import pyplot as plt x=cv2.imread('MorfolojiYumurta.png')*

*y\_elm1=cv2.getStructuringElement(cv2.MORPH\_ELLIPSE, (5,5)) elips5\_5=cv2.dilate(x,y\_elm1,iterations=1)*

*kenar=cv2.subtract(elips5\_5, x) plt.imshow(cv2.cvtColor(kenar, cv2.COLOR\_BGR2RGB)),plt.title('Kenar'),plt.axis("off")*

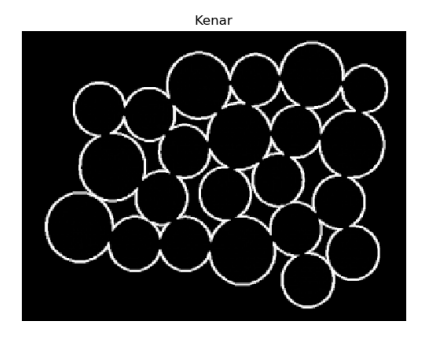

## **Vize Hazırlık Çalışmaları kapsamındaki sorular:**

Soru 1)

For döngüleri kullanarak;

- a) 'balon.jpg' isimli RGB resmin tümleyenini alan,
- b) 'balon.jpg' isimli RGB resmin tüm piksellerini yarıya düşüren,

bir program yazınız. Orijinal resim ile birlikte her üç resmi aynı figür penceresi üzerinde gösteriniz.

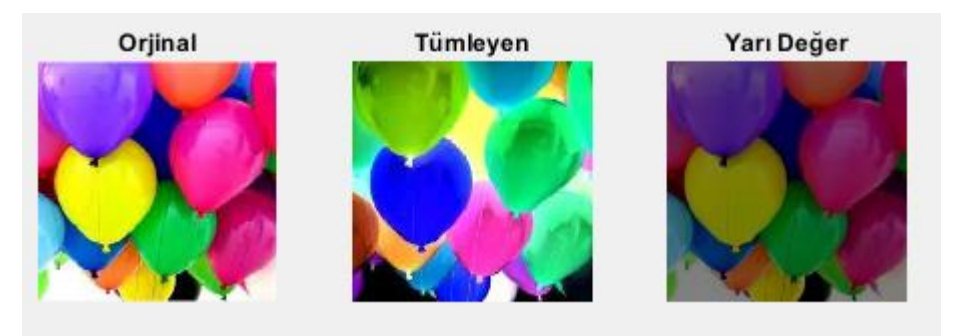

*import cv2 from matplotlib import pyplot as plt x=cv2.imread('balon.jpg') y=x.copy() z=x.copy()*

*for i in range(x.shape[0]): for j in range(x.shape[1]): y[i,j,:]=255-x[i,j,:]#tümleyen oluşturuldu z[i,j,:]=x[i,j,:]/2#piksel değerleri yarıya düşürüldü*

*plt.subplot(131) plt.imshow(cv2.cvtColor(x, cv2.COLOR\_BGR2RGB)),plt.title('Orjinal'),plt.axis("off") plt.subplot(132) plt.imshow(cv2.cvtColor(y, cv2.COLOR\_BGR2RGB)),plt.title('Tümlenmiş'),plt.axis("off") plt.subplot(133) plt.imshow(cv2.cvtColor(z, cv2.COLOR\_BGR2RGB)),plt.title('Yarılanmış'),plt.axis("off")*

# $(20, 90)$

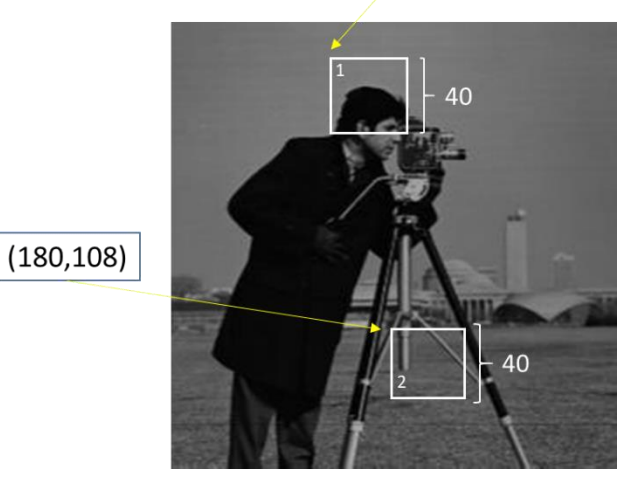

Yandaki gri seviye resimde 1 no'lu alan ile 2 no'lu alanın sol üst köşe koordinatları ve kenar uzunlukları verilmiştir. Kenar uzunlukları piksel cinsindendir. Her ikisi de kare olan bu iki alanın yerlerini değiştiren ve orijinal resim ile oluşturulan resmi aynı figür penceresinde görüntüleyen programı 'for döngüsü' kullanmadan yazınız. Köşe koordinatlar satır, sütun olarak verilmiştir.

*import cv2 from matplotlib import pyplot as plt x=cv2.imread('cameraman.jpg') y=x.copy() plt.subplot(221) plt.imshow(cv2.cvtColor(x, cv2.COLOR\_BGR2RGB)),plt.title('Orjinal'),plt.axis("off")*

*tb1=y[20:60,90:130] #1 numaralı bölge tb2=y[180:220,108:148] #2 numaralı bölge*

*x[20:60,90:130]=tb2 x[180:220,108:148]=tb1*

*plt.subplot(222)*

*plt.imshow(cv2.cvtColor(x, cv2.COLOR\_BGR2RGB)),plt.title('Değiştirilmiş'),plt.axis("off") plt.subplot(223)*

*plt.imshow(cv2.cvtColor(tb1, cv2.COLOR\_BGR2RGB)),plt.title('1. Alan'),plt.axis("off") plt.subplot(224)*

*plt.imshow(cv2.cvtColor(tb2, cv2.COLOR\_BGR2RGB)),plt.title('2. Alan'),plt.axis("off")*

#### Orjinal

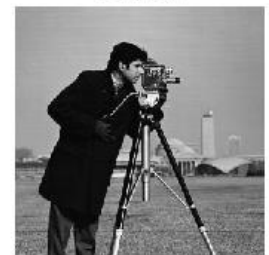

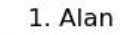

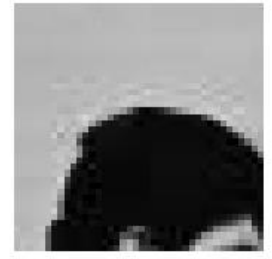

### Değiştirilmiş

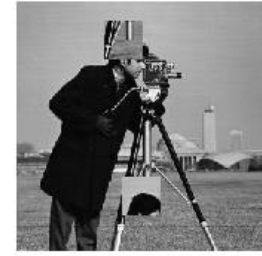

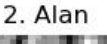

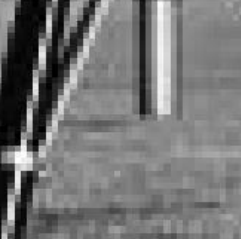

Soru 3)

Cameraman.tif adında gri seviye bir resim dosyası veriliyor.

a) Bu resim dosyasının 80 ile 120 parlaklık değerleri arasında olan piksellerin sayısını bulunuz ve ekrana yazdırınız.

b) Bu resim dosyasının 60 ile 90 parlaklık değerleri arasında bulunan piksellerin tümleyenlerini (complement) alarak aynı resim üzerinde gösteriniz ve resmi ekrana görüntüleyiniz.

*import cv2 from matplotlib import pyplot as plt x=cv2.imread('cameraman.jpg',0) sayac=0 for i in range(x.shape[0]): # a şıkkı için döngü for j in range(x.shape[1]): if x[i,j]>=80 and x[i,j]<=120: sayac=sayac+1*

*for i in range(x.shape[0]): # b şıkkı için döngü for j in range(x.shape[1]): if x[i,j]>=60 and x[i,j]<=90: x[i,j]=255-x[i,j]*

*print('Sayaç= ', sayac) plt.imshow(x, cmap='gray') plt.title('Tümlenmiş') plt.axis("off")*

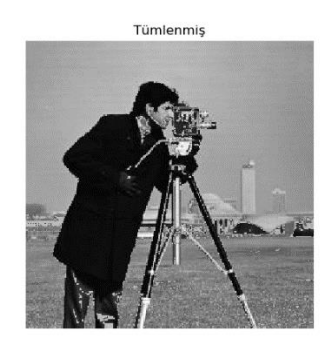

Sayac=  $7048$